**V tem prispevku**

# Hkratno tiskanje različne dokumentacije delovnega naloga

Zadnja sprememba 19/05/2021 1:26 pm CEST

Funkcija (gumb) »Dokumentacija«, ki se nahaja na preglednici delovnih nalogov, omogoča hkratno tiskanje več različnih obrazcev delovnih nalogov in nalepk delovnih nalogov oziroma tudi tiskanje prilog delovnih nalogov.

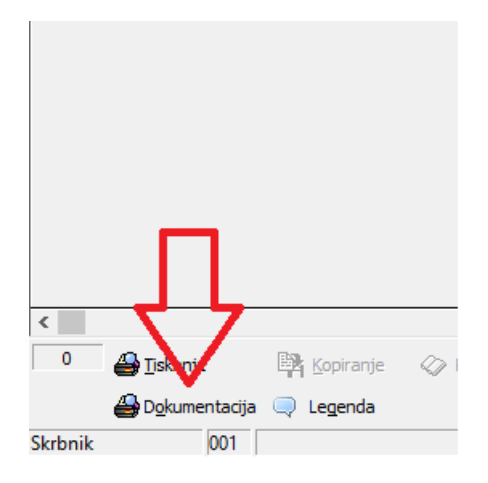

Tiskanje se lahko izvede na enem ali več tiskalnikih. Na ta način lahko preko enega ukaza avtomatiziramo tiskanje vseh vrst dokumentov, vezanih na izbran delovni nalog.

## **Komu je funkcija namenjena?**

Funkcija »Dokumentacija« je namenjena tistim uporabnikom, ki bodisi za delovni nalog izpisujejo več vrst obrazcev in vezanih na tiskanje delovnih nalogov ali na tiskanje nalepk delovnih nalogov ali pa želijo poleg delovnega naloga natisniti tudi njegove priloge. Na ta način uporabnik pospeši proces tiskanja proizvodne dokumentacije in hkrati zmanjša možnost napačne izbire obrazcev in/ali ne-izpisa določenih obrazcev.

# **Potrebne nastavitve**

Prvi del nastavitev se uredi v šifrantu Knjige delovnih nalogov in sicer v zavihku Tiskanje.

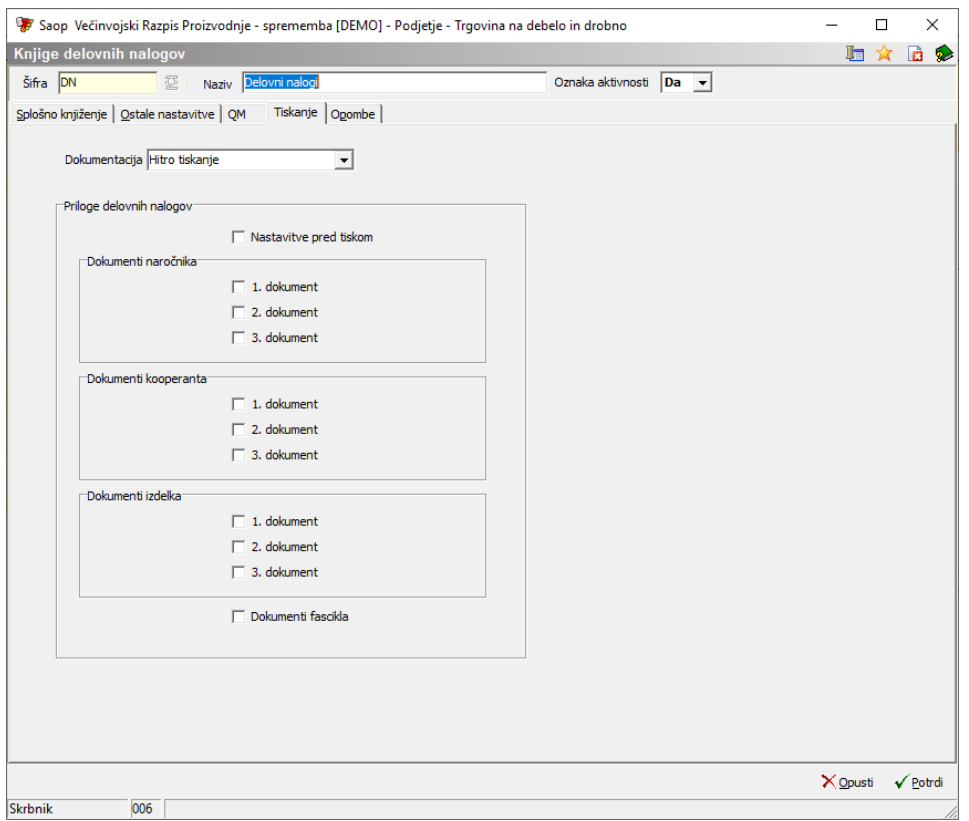

Preko podatka »Dokumentacija« je potrebno določiti, kako bo delovala ta funkcija. Izbiramo lahko med naslednjimi možnostmi:

- Hitro tiskanje: Hkrati tiskamo več obrazcev delovnih nalogov in /ali nalepk. (Katere obrazce tiskamo, bomo nastavili v nastavitvah hitrega tiskanja; podrobneje opisano pod naslovom Nastavitev hitrega tiskanja.)
- Priloge: Poleg delovnega naloga bomo tiskali tudi njegove priloge (priloge iz zavihka delovnega naloga 'Dokumenti'). (V nadaljevanju moramo še označiti, katere priloge naloga bomo tiskali. Pomembno: tiskale se bodo samo priloge formata PDF.)
- Hitro tiskanje in priloge: kombinacija obeh zgoraj navedenih možnosti.

Preko podatka »Nastavitve pred tiskom« označimo (þ), v kolikor želimo, da nas program pred samim tiskanjem delovnega naloga ponovno vpraša, katere priloge naloga želimo natisniti.

Določiti moramo še, katere priloge (»Dokumenti naročnika«, »Dokumenti kooperanta«, »Dokumenti izdelka« ter »Dokumenti fascikla«) se bodo tiskale z delovnim nalogom. Seveda so vse te nastavitve pomembne le, če smo za delovanje funkcije »Dokumentacija« izbrali možnost »Priloge« oz. »Hitro tiskanje in priloge«.

#### Nastavitve programa

V primeru, da se bodo preko funkcije »Dokumentacija« tiskali tudi obrazci, vezani na

»Nalepke delovnih nalogov«, je potreben tudi drugi del nastavitev v nastavitvah programa, na zavihku »Hitro tiskanje«. Nastaviti moramo naslednje podatke:

Saop Večinvojski Razpis Proizvodnje - sprememba [DEMO] - Podjetje - Trgovina na debelo in drobno

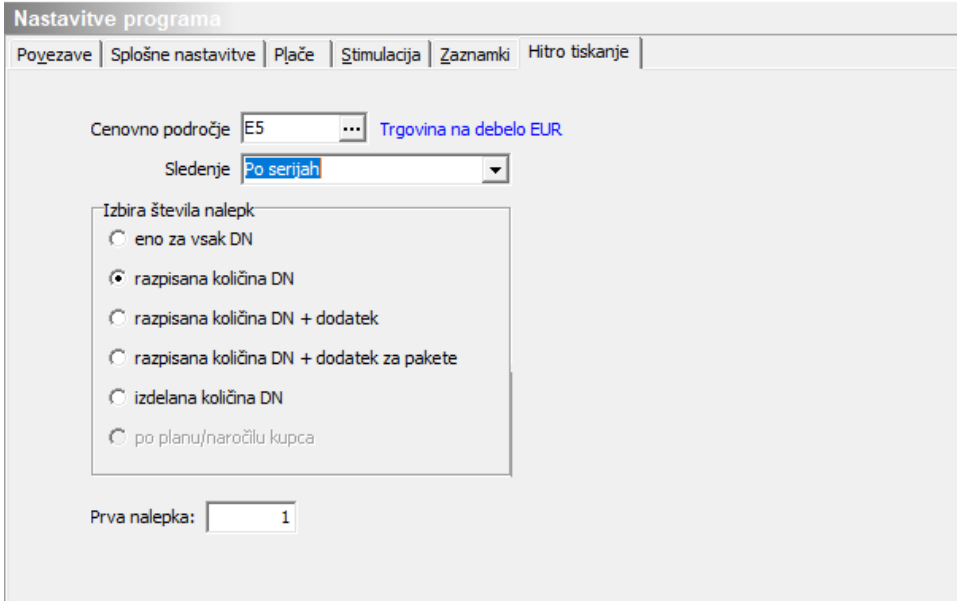

- Cenovno področje če na nalepkah delovnih nalogov tiskamo cenovne podatke, potem tu določimo, na kateri cenik so vezane cene na nalepkah.
- Sledenje:
- Brez pomeni, da se nalepke za posamezen delovni nalog ne bodo dodatno delile in bo njihova količina odvisna samo od izbire v podatku »Izbira števila nalepk«.
- Po serija pomeni, da bomo za posamezen delovni nalog dobili toliko različnih nalepk, kolikor imamo za delovni nalog prijavljenih serij. Količina posamezne nalepke pa bo potem odvisna od izbire v podatku »Izbira števila nalepk«.
- Po naročilih pomeni, da bomo za posamezen delovni nalog dobili toliko različnih nalepk, kolikor različnih naročil kupcev je vezanih na delovni nalog. Količina posamezne nalepke pa bo potem odvisna od izbire v podatku »Izbira števila nalepk«. Seveda ta možnost deluje le, če je bil delovni nalog razpisan direktno iz naročil kupcev ali pa so bila naročila prenesena v plan proizvodnje in od tam razpisana v delovne naloge.
- Izbira števila nalepk določimo, kakšno število nalepk se bo tiskalo za en delovni nalog. Imamo več možnosti:
- Eno za vsak DN pomeni, da se predlaga izpis ene nalepke.
- Razpisana količina DN pomeni, da se predlaga količina, ki je enaka razpisani količini delovnega naloga (ali serije; ta možnost ni na voljo pri tiskanju nalepk po naročilih).

Razpisana količina DN + dodatek – pomeni, da se predlaga količina, ki je enaka razpisani količini delovnega naloga + dodatek, določen za izdelek v šifrantu artiklov (dodatek se vpiše na zavihku »Lastnosti«, v polje »Nalepke dodatek« in predstavlja dodatno število nalepk). Enako velja za serije, medtem ko ta možnost ni na voljo pri tiskanju nalepk po naročilih.

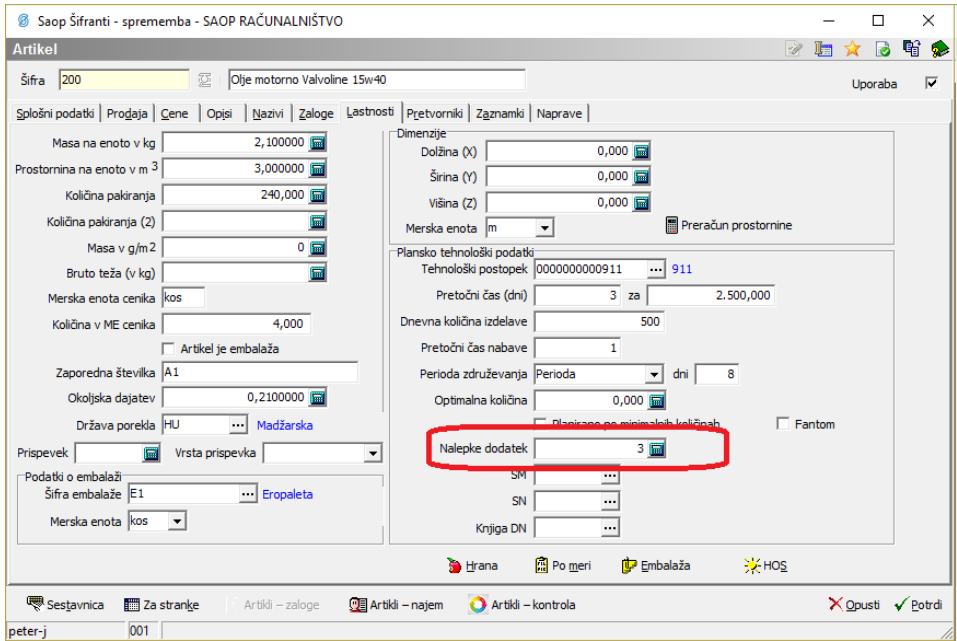

- Izdelana količina DN + dodatek za pakete pomeni, da se predlaga količina, ki je enaka izdelani količini delovnega naloga (ali serije; ta možnost ni na voljo pri tiskanju nalepk po naročilih). Torej lahko v tem primeru nalepke tiskamo šele, ko je proizvodnja (delno) zaključena.
- Po planu/naročilu kupce pomeni, da se predlaga količina, ki je enaka naročeni količini iz naročila kupca. Ta možnost je na voljo le pri tiskanju nalepk po naročilih.
- Prva nalepka označimo pozicijo prve nalepke na postavitvi obrazca nalepk (navadno je ta podatek 1; pomeni, da pričnemo s tiskanjem na prvi poziciji nalepke).

### Nastavitev hitrega tiskanja

Tretji del nastavitev (pomemben le, če smo za delovanje funkcije »Dokumentacija« izbrali možnost »Hitro tiskanje« oz. »Hitro tiskanje in priloge«) se nahaja na Administrativnem delu menija iCentra, v sklopu »Uporabnik in računalnik«, na meniju »Operaterji in gesla«:

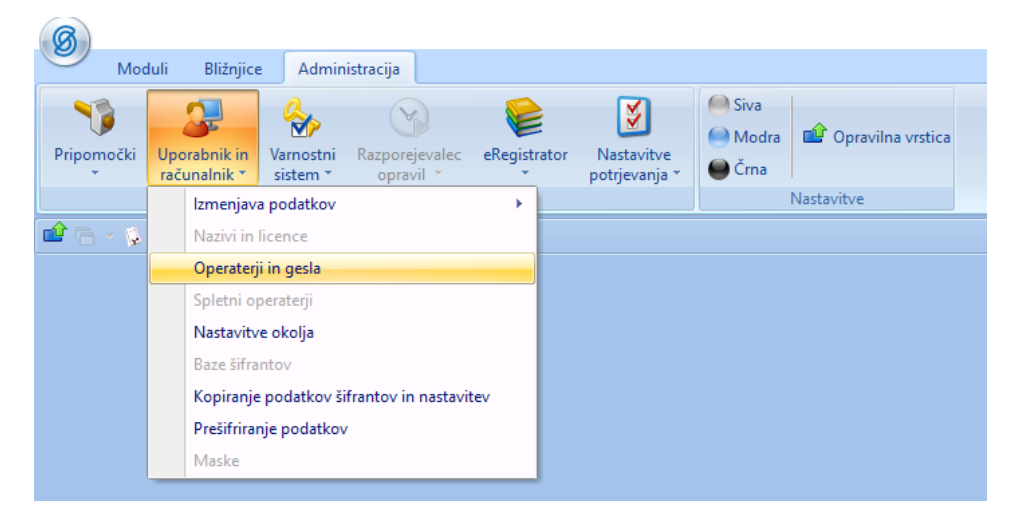

Če nastavitve izvedemo preko ukaza »Hitro tiskanje« na preglednici operaterjev, te veljajo za vse operaterje. V kolikor pa nastavitve izvedemo preko ukaza »Hitro tiskanje« na izbranem operaterju, te veljajo le za tega operaterja. Nastavitve na operaterju imajo prednost pred nastavitvami na preglednici operaterjev.

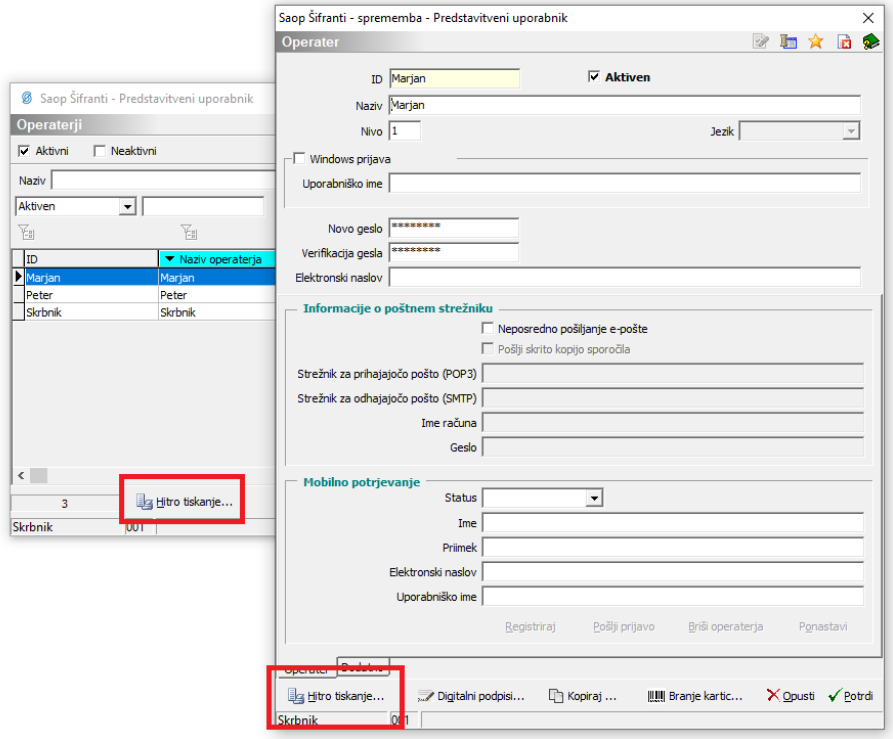

Odpre se okno »Nastavitve hitrega tiskanja«. V zgornjem delu okna sta prikazana podatka o izbranem operaterju in uporabniku (podjetju), za katerega delamo nastavitve hitrega tiskanja.

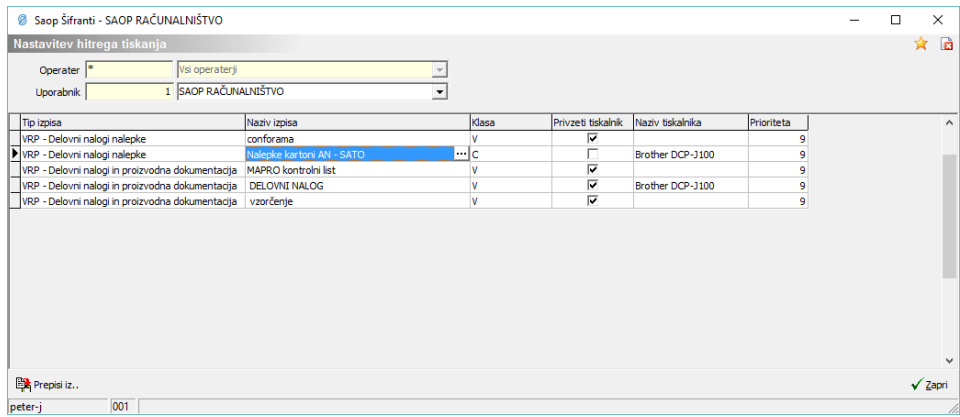

V spodnjem delu okna se nahaja preglednica, v katero navedemo, katere obrazce bo operater na delovnih nalogih hkratno tiskal. Najprej moramo izbrati »Tip« izpisa. Za tiskanje dokumentacije delovnih nalogov prideta v poštev le dva tipa izpisov:

VRP\_DelovniNalogi - za obrazce vezane na tiskanje delovnih nalogov

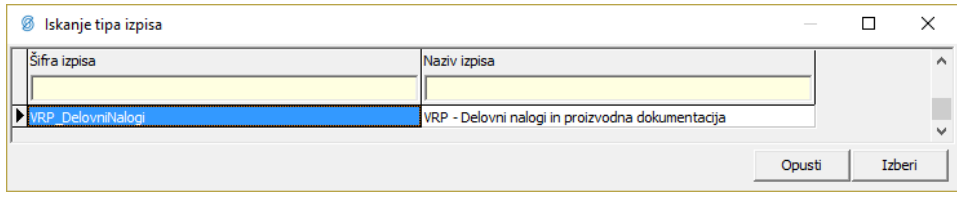

• DN\_Nalepke – za obrazce vezane na tiskanje nalepk delovnih nalogov

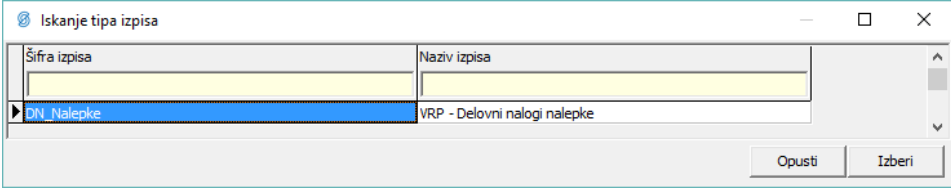

Ko izberemo »Tip izpisa«, lahko nadaljujemo z izpolnjevanjem naslednjih podatkov:

- Naziv izpisa izberemo vrsto QRD obrazca, ki ga bo operater tiskal (obrazce moramo pred tem urediti po standardnem postopku na tiskanju delovnih nalogov in/ali tiskanju nalepk delovnih nalogov).
- Klasa vpišemo vrednost »V«, če želimo, da se ta obrazec tiska za vse delovne naloge. Če vpišemo vrednost različno od »V«, se bo ta obrazec tiskal samo za tiste delovne naloge, katerih stranka naročnik ima v šifrantu strank vpisano dodano lastnost po meri s šifro »SETTISKANJA«, katere vrednost je enaka vrednosti zapisani v klasi. Pozor: če je podatek klasa neizpolnjen, potem se tak izpis tiska kot »hitro tiskanje« na standardnih mestih tiskanja delovnega naloga (tiskaj, serijsko tiskanje in tiskanje nalepk). **Torej, s podatkom »Klasa« lahko določimo različne vrste obrazcev dokumentacije delovnih nalogov v odvisnosti od naročnika delovnega**

#### **naloga.**

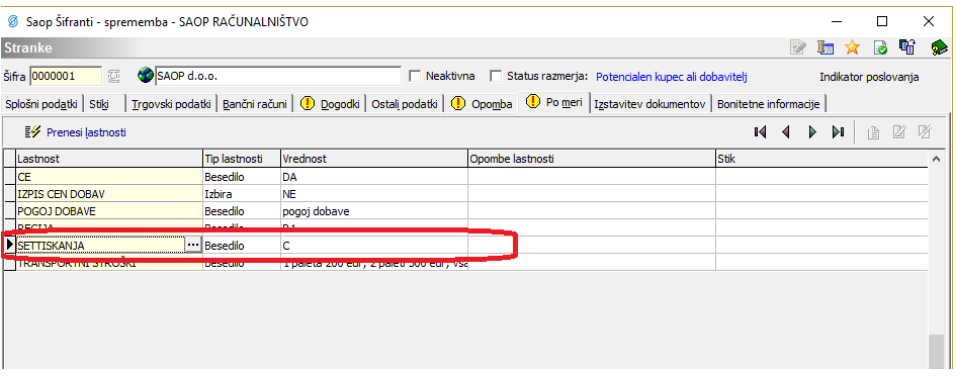

- Privzeti tiskalnik če se bo obrazec tiskal na privzeti tiskalnik delovne postaje operaterja, potem to polje vklopimo (ü).
- Naziv tiskalnika če se bo obrazec tiskal na tiskalnik, ki ni privzeti tiskalnik delovne postaje operaterja, potem v to polje (preko spustnega menija) izberemo tiskalnik, na katerega se bo obrazec tiskal.
- Prioriteta podatek za hkratno tiskanje dokumentacije delovnih nalogov ni pomemben. Lahko pustimo predlagano vrednost »9«.

Zapise iz preglednice izbrišemo preko tipkovnice s kombinacijo tipk »CTRL« in »DELETE«.

Število izvodov posameznega izpisa tipa »VRP – Delovni nalogi proizvodna dokumentacija« je določeno na samem QRD obrazcu – slika spodaj levo. Izjema so izpisi, ki se v nazivu izpisa končajo z »\_X«; za te izpise se natisne toliko izvodov, kot je razpisana količina delovnega naloga – slika spodaj desno.

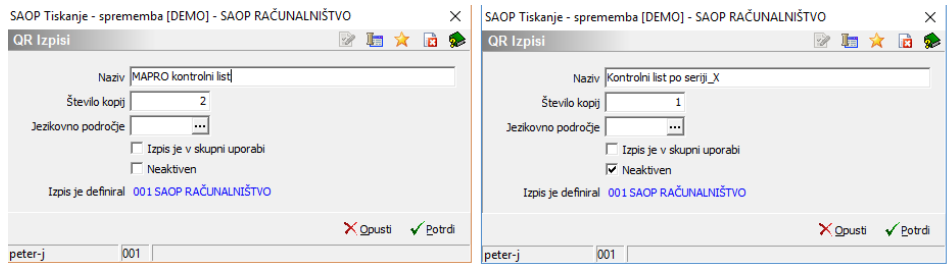

Število izvodov posameznega izpisa tipa »VRP – delovni nalogi nalepke« pa je določeno na nastavitvah programa (kar smo že opisali v teh navodilih).

#### **Hkratno tiskanje dokumentacije**

Hkratno tiskanje dokumentacije za izbrani delovni nalog izvedemo preko gumba »Dokumentacija«, ki se nahaja na preglednici delovni nalogov. Dokumentacija se bo natisnila za delovni nalog, ki smo ga pred tiskanjem v preglednici označili (preko klika z miško):

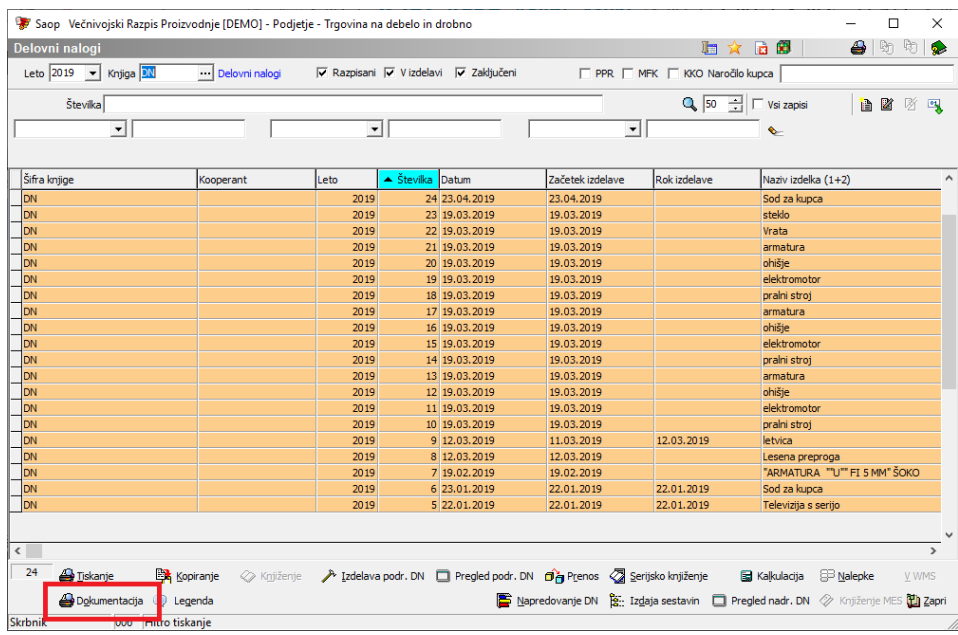

Glede na to, kako imamo nastavljeno tiskanje dokumentacije (šifrant Knjige delovnih nalogov, zavihek Tiskanje), se bo natisnilo:

- Izbrana možnost 'Hitro tiskanje' naenkrat se bodo natisnil vsi tisti obrazci, ki smo jih za operaterja (ali vse operaterje) določili v nastavitvah »Hitrega tiskanja«. Obrazci se bodo natisnili na tiste tiskalnike, ki so za posamezen obrazec določeni v nastavitvah »Hitrega tiskanja«. Število izvodov posameznega obrazca je določeno ali na obrazcu samem (obrazci delovnih nalogov) ali pa na nastavitvah programa (obrazci tiskanja nalepk).
- Izbrana možnost 'Priloge' poleg delovnega naloga (za obrazec nas program še vpraša) se natisnejo tudi vse izbrane priloge delovnega naloga.
- Izbrana možnost 'Hitro tiskanje in priloge' izvedla se bo kombinacija tiskanja obeh predhodno opisanih možnosti.

# **Serijsko tiskanje delovnih nalogov**

Pri serijskem tiskanju delovnih nalogov v knjigi, kjer imate v nastavitvah knjige, v zavihku 'Tiskanje', nastavljeno Dokumentacija na Priloge (stran 2), se lahko tudi priloge tiskajo serijsko.

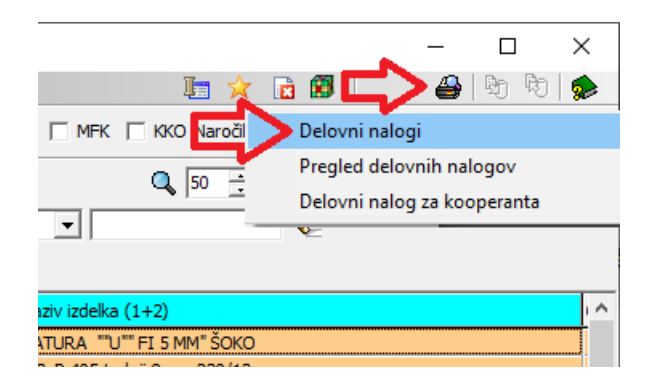

Potrebno je še dodati kljukico 'Tiskanje prilog'. Program tukaj ne sprašuje, katere priloge se naj tiskajo.

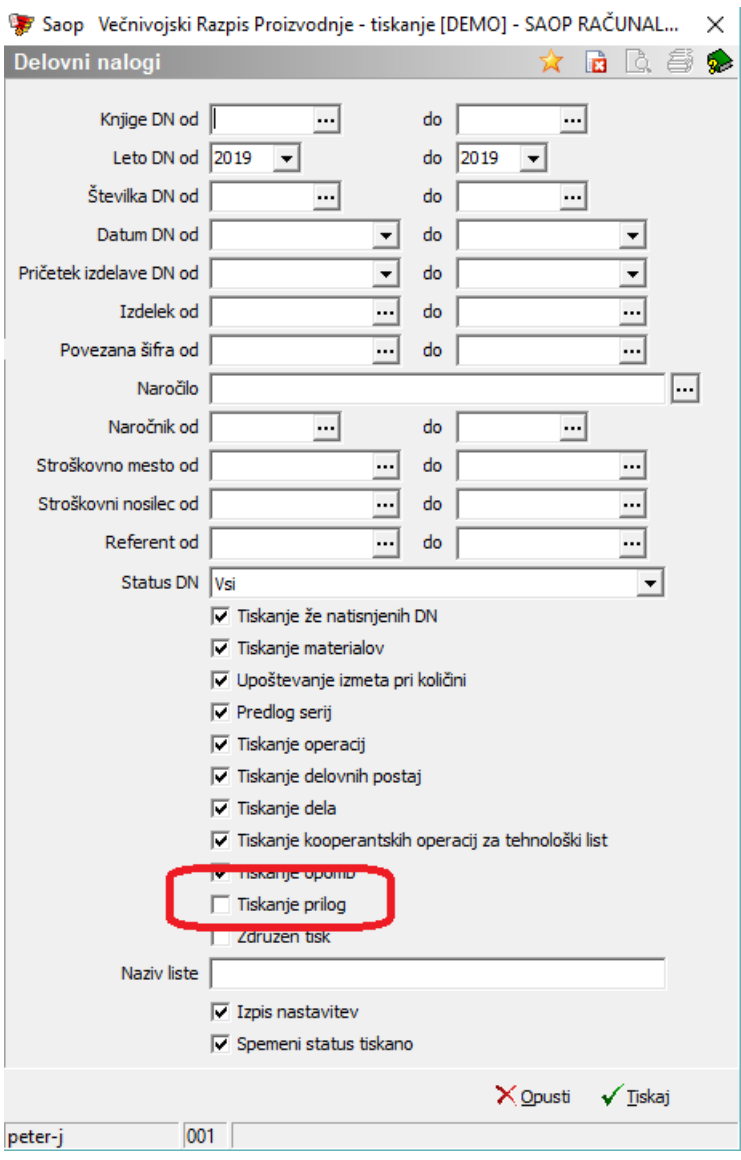